# **C570 USER MANUAL**

Thank you for choosing our Pantech KATE, our latest EDGE mobile phone.

The user guide contains important information about using your handset. Please read the manual thoroughly, pay attention to the safety information and warranty on the back page and be alert to the exclusions and limitations of your warranty, related to the use of unauthorized components.

Some information in this manual may differ from your phone, depending on your software version and network provider.

This user manual can be changed at any time without any notice for typographical errors, improvement of software, limitation of the warranty and legal information. Such changes will incorporate to new editions.

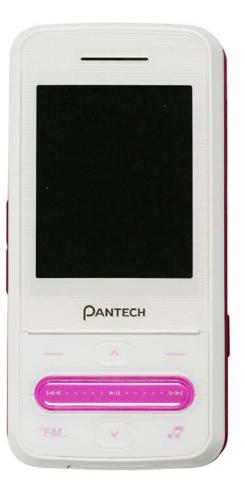

# **Contents**

| • | 1. Getting Started                   | . 5  |
|---|--------------------------------------|------|
|   | Phone overview                       | 6    |
|   | Menu overview                        | 7    |
|   | SIM card and battery                 | 9    |
|   | Turn on/off the phone                | .10  |
|   | Display indications                  | .10  |
|   | Memory card                          | 10   |
|   | Entering text                        | . 11 |
| 4 | 2. Calls & address book              | 13   |
|   | Making, receiving & ending a call    | .14  |
|   | Options during a call                | .15  |
|   | Call waiting & caller identification | 16   |
|   | Call Setting                         | 16   |
|   | Speed dialing                        | . 17 |
|   | Using address book                   | . 17 |
|   | Using your headset                   | .18  |
|   | Service number & fixed number        | .18  |
|   |                                      |      |

| 3. Messaging                                    | 20 |
|-------------------------------------------------|----|
| Messages                                        | 21 |
| Receive message                                 | 21 |
| Creating & send new message                     | 22 |
| Message templates                               | 23 |
| Creating new multimedia message                 | 23 |
| Message settings                                | 24 |
| Setting voice message                           | 24 |
| 4. Multimedia                                   | 25 |
| Camera                                          | 26 |
| Pictures & image album                          | 29 |
| Video album                                     | 30 |
| Music & sound album                             | 30 |
| Other files                                     | 31 |
| Managing the memory                             | 32 |
| Music player                                    |    |
| madio piayoriiiiiiiiiiiiiiiiiiiiiiiiiiiiiiiiiii |    |
| Music players settings                          | 32 |
|                                                 | 32 |

| 5. Useful Features                | 35 |
|-----------------------------------|----|
| Calendar                          | 36 |
| Notepad & voice memo              | 36 |
| Stopwatch, calculator & converter | 37 |
| Business card                     | 37 |
| 6. Connectivity                   | 39 |
| Bluetooth                         | 40 |
| Using the browser                 | 41 |
| Connection setting                | 42 |
| 7. Settings                       | 43 |
| Date & time                       | 44 |
| Language                          | 44 |
| Profiles                          | 44 |
| Decorating the display            | 44 |
| Connection & network              | 45 |
| Locks                             | 45 |
| To enable fixed dialing           | 45 |
| Reset                             | 45 |
| 8. Appendix                       | 47 |
| Error message                     | 48 |

| Troubleshooting checklist                   | . 48 |
|---------------------------------------------|------|
| Safety information                          | . 49 |
| Safety precautions                          | .49  |
| About the battery usage                     | .50  |
| FCC & Industry Canada Regulatory Compliance | . 51 |

# 1. Getting Started

Phone overview

Menu overview

SIM card and battery

Turn on/off the phone

Display indications

Memory card

**Entering text** 

# Phone overview

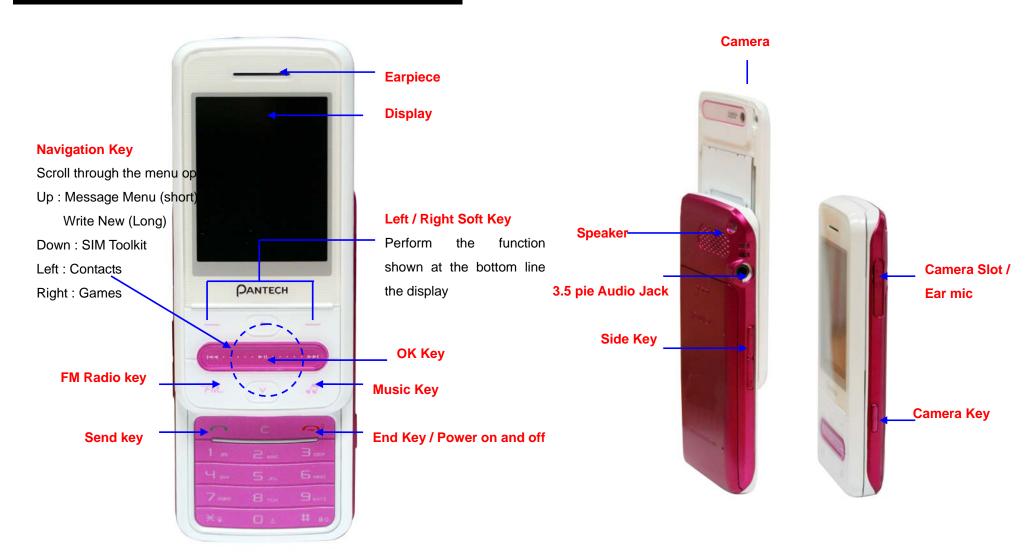

# Menu overview

### 1 Messages

- 1. Create Message\*
- 2. Inbox\*
- 3. Sent
- 4. Outbox
- 5. Drafts
- 6. Templates
- 7. Voice Mail\*\*
- 8. Settings
- 9. Memory Info

### 2 Games

- 3 SIM Tool Kit (Carrier) \*
- 4 Idea Search Engine\*\*
- 5 Idea (WAP) \*\*
  - 1. Home
  - 2. Bookmarks
  - 3. Go to URL
  - 4. Profiles
  - 5. Options
  - 6. Security
  - 7. Version

### 6 Music

- 1. All music
- 2. Albums

- 3. Artists
- 4. Genres
- 5. Playlists
- 6. FM Radio
- 7. Settings

#### 7 Multimedia

- 1. Audio
- 2. Music
- 3. Graphics
- 4. Camera
- 5. Camcorder
- 6. Photo Album
- 7. Video Album
- 8. Other Files
- 9. Memory Card
- 10. Memory Info

# 8 Applications

- Contacts
- 2. Alarms
- 3. Calendar
- 4. Notepad
- 5. Voice Memo
- 6. World Time
- 7. Calculator
- 8. Converter
- 9. Stopwatch

# 9 Settings

- 1. Profiles
- 2. Display
- 3. Call
- 4. Phone
- 5. Connectivity
- 6. Security
- 7. Software Version
- 8. Reset
- \* SIM dependent
- \*\* Network dependent

.

# SIM card and battery

### **About your SIM card**

When you subscribe to your network operator, you receive a SIM (Subscriber Identity Module) card containing your registration information, PIN code, etc.

## **About your battery**

Your phone uses a Li-Ion battery. Make sure to use an authorized battery and charger only. For more details, please inquire at your nearest dealer.

### To installing/removing SIM card and battery

1. Remove the battery cover from the unit.

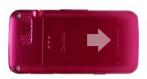

 Put the SIM card into the slot(1).Put the contacts of the battery into the hole located at the bottom of the unit insert(2) and press the bottom side(3) of the battery until you hear the "click".

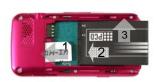

3. To remove the battery push the top of the battery downwards(1) and remove(2) the

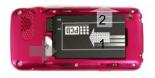

battery. Push the SIM card in the arrow direction as shown.

4. Fit in the battery upper on the guide rail and push up.

**NOTE**: Data will be loose if the SIM card is removed while the phone is turned on.

### To charge your battery

1. To charge open the protective cover on the bottom and connect the charger adapter.

2. To remove the adapter connection press the adapter's side buttons(1) and pulling the adapter away(2).

### **Battery performance**

| Battery Type                        | Capacity         | Standby Time       | Talk Time |
|-------------------------------------|------------------|--------------------|-----------|
| Standard<br>Lithium-Ion<br>(Li-ion) | Up to 930<br>mAh | Up to 250<br>hours | 3 hours   |

# Turn on/off the phone

#### To turn on

1. Press and hold [ ].

#### To turn off

1. Press and hold [ ? ].

# **Display indications**

### **Essential icons**

| भूता भूता 🎉                                          | Signal strength/ Roaming signal strength*/ Flight mode      |  |
|------------------------------------------------------|-------------------------------------------------------------|--|
| Calling/Call forwarding* / FAX mode* / Data* / No Se |                                                             |  |
|                                                      | Profile (Normal / Vibrate and Ring / Vibrate Only / Silent) |  |
| Text, Multimedia, WAP push, Other or voice           |                                                             |  |
| messages*/Sending message*/ Receiving message        |                                                             |  |
| \$                                                   | Alarm                                                       |  |
| <b>(3) (3) (1)</b>                                   | Bluetooth/Connection/headset                                |  |
| E G                                                  | Edge/GPRS                                                   |  |
| <b>(</b>                                             | WAP                                                         |  |
|                                                      | Battery strength                                            |  |

<sup>\*</sup> Network dependent

# Memory card

You can use microSD card as memory card. It gives you more space to save pictures, videos, music and etc.

### Inserting and removing the memory card

- 1. Open the memory card slot.
- 2. Insert the card.
- 3. Press the card to remove.

### **Using memory card**

You can save and delete the files between your phone and external memory card. You can also move and copy the files to computer from your phone.

#### To copy the file to the card

1. Select the file > Options > Copy to Phone Memory.

#### To delete the file from the card

1. Select the file from the card > Options > Delete.

### To move the file from the card to the computer

- 1. Connect the data cable with mobile and the computer.
- 2. Press Menu > Settings > Connectivity > USB Mode
- 3. Press Mass Storage > Select
- 4. Follow the instruction on your computer screen.
- 5. To disconnect remove the data cable.

# **Entering text**

You can enter text with multitap, predictive, numeric or symbol.

### **Useful keys**

| [ <del>X</del> •□,] | Display symbols(Long press)                                                                                                    |
|---------------------|----------------------------------------------------------------------------------------------------|
| [O ±]               | Adding space                                                                                                    |
| [ <b># &amp;</b> &] | Change the text input mode Press to change ab Ab AB and press and hold to change from multi to predictive to Number to Symbol Multitap  Ab AB (first letter caps / all caps / all small caps) Predictive  PAD AB (first letter caps / all caps/ all small caps)  Symbols  Numeric |

### Special key characters by language

Each of the following keys will scroll through these sequential options listed by language.

| key | English | Spanish | Portuguese |
|-----|---------|---------|------------|
| 1   | .,-?!'@ | : 1     |            |
| 2   | abc2    | abcáãç2 | abcçãáàâ2  |
| 3   | def3    | defé3   | deféê3     |
| 4   | g h l 4 | ghlí4   | ghlí4      |
| 5   | jkl5    | jkl5    | jkl5       |

| 6 | mno6  | mnoóñ6 | mnoõóôñ6 |
|---|-------|--------|----------|
| 7 | pqrs7 | pqrs7  | pqrs7    |
| 8 | tuv8  | tuvúü8 | tuvúü8   |
| 9 | wxyz9 | wxyz9  | wxyz9    |

# **Predictive mode (T9)**

The T9 mode automatically compares your keystrokes with an internal linguistic dictionary to determine the correct word. The most commonly used word will appear first. To save a word not listed in phone's dictionary press Options > My word.

- 1. Press and hold [ # ♠♠] to change the mode as T9.
- 2. Press [2 ABC] to [9 WXYZ] to input text. For example, to write 'hello' press [4 GHI] [3 DEF] [5 JKL] [5 MND].

# Multi-tap input mode

Press the key labeled with the target letter once for the first letter; press it twice for the second letter, and so on.

- 1. Press and hold [# aa] to change the mode as multi-tap.
- 2. Press [2 ABC] to [9 wxyz] to input text repeatedly. To write the letter "C", press [2 ABC] 3 times.

# **Numeric mode**

You can input numbers in this mode.

- 1. Press and hold [# aa] to change the mode 123.
- 2. Press [1 oo] to [9 wxyz] and [0 t] to input text.

# 2. Calls & address book

Making, receiving & ending a call

Options during a call

**Call Setting** 

Speed dialing

Using address book

Call waiting & caller identification

Using your headset

Service number & fixed number

# Making, receiving & ending a call

### To make a call

- 1. Enter the area code and phone number.

#### To answer a call

1. Press [ \_\_\_\_\_].

### To end a call

1. Press [ • ].

Once the call is completed, a call summary is displayed.

### To reject a call

1. Press [ or Reject.

### To make a call using call list

Your phone logs up to 30 dialed, received and missed call numbers.

- 2. Select All Calls, Missed Calls, Received Calls or Dialed Calls
- 3. Select a number.

**NOTE**: To redial the last number in the recent call list, press and hold [ \_ ].

## To make a call during a call

- 1. Enter the phone number or look it up in Contacts.
- 2. Press [ ] to dial the second call. The first call is automatically put on hold.

#### To switch between two calls

1. Press Swap [RSK].

#### To make an international call

- 1. Press and hold [ □ ± ] key for the international prefix until the '+' character appears.
- 2. Type the country code, area code, and phone number.
- 3. Press [ \_ ].

# To make an emergency call

You can make emergency calls even if your phone does not have a SIM card.

- Press emergency number, or press SOS if your phone does not have a SIM card.
- 2. Press Select

## To reply to a missed call\*\*

1. Press View to display the list of missed calls.

- 2. Select a number to call by pressing the [ \( \sqrt{2} \) key.
- 3. Press [ ].

### To answer a second call\*\*

- 1. Press [ ]. The first call is automatically put on hold.
- 2. Press [ o end the second call.

The call on hold is automatically reconnected.

# Options during a call

## Microphone off and on

To switch your phone's microphone off

1. Press Options > Mute [ ]. or Mute [RSK].

To switch your phone's microphone back on

1. Press Options > Unmute or Unmute [RSK]..

### To talk on speaker

1. Press 🔀 [CSK].

To put a call on hold and return\*\*

### To put a call on hold

1. Press Options > Hold or press [ ].

#### To return to a held call

1. Press Retrieve [RSK] or press [ ] again.

# Multi-party calls\*\*

You can talk with more than one person or conference call.

### To make a multi-party call

- 1. Call the first participant.
- 2. Call the second participant. The first call is automatically put on hold.
- 3. Press Options > Join.

### To add a caller to a multi-party call

1. Press Options > Join All.

### To have a private conversation with one participant

- Press Options > Private.
- Press OK.
- 3. Select the participant and press OK.

All of the multi-party call participants can now hear each other.

### To remove one participant from a multi-party call

- 1. Press Options > End call
- 2. Select the participant and press OK.

The call ends with that participant, but you can continue to talk with other participants.

### To search a number in address book during a call

- 1. Press Options > Contacts > Contact List.
- 2. Select a number > [ ].

### To search for a name or group in address book

Enter the first letters of the name for Name Search. The entries are displayed starting with the first entry matching your input.

### To find a name manually in address book

### To view the details of highlighted entry in address book

1. Press OK.

For the address book, see page 18.

# To read a message during a call

- 1. Press Options > Message.
- 2. Press Inbox > select a message

### To write a message during a call

- 1. Press Options > Message.
- 2. Press Create Message

For creating **message**, see page **25**.

NOTE: During the call, you can only send text messages. Multimedia

messages cannot be sent, but can be saved.

# Call waiting & caller identification

### To activate call waiting\*\*

- 1. Press Menu > Settings > Call > Call Waiting.
- Select the calls > Select > OK > Activate > Select.
- Press Select > OK.

### Caller identification\*\*

- 1. Press Menu > Settings > Call > Display My Number
- 2. Select Network Default, Show My No. or Hide My No.

# **Call Setting**

### To set call forwarding\*\*

You can divert incoming calls to another phone number.

- 1. Press Menu > Settings > Call > Call Forward.
- 2. Select the call type and divert option.
- 3. Select Activate or Deactivate.
- 4. Enter number and press Request.

#### To set auto redial

1. Press Menu > Settings > Call > Auto Redial.

2. Select On or Off.

### To set answer type

- 1. Press Menu > Settings > Call > Answer Type.
- 2. Select Slide Up, Send Key, or Any Key

**NOTE**: you can answer with any key except [ and Reject.

# Speed dialing

You can dial quickly using speed dialing. It can be saved of 8 numbers from 2 to 9.

[1 m]: Voice mail

[□ ±]: Prefix for international call

### To set speed dial

- 1. Press Menu > Applications > Contacts > Speed Dial.
- 2. Select an empty entry and press Add.
- 3. Select a person > OK.

### To update speed dial

- 1. Press Menu > Applications > Contacts > Speed Dial.
- 2. Select a number and press Options > Edit.
- 3. Select a contact and press Options > Select > Yes.

### To remove from speed dial

1. Press Menu > Applications > Contacts > Speed Dial.

1. Select a number and press Options > Remove.

### To set speed dial in address book

- 1. Press Menu > Applications > Contacts > Contact List.
- Select a person > Options > Add to Speed Dial.
- 3. Select an entry and press OK.

# Using address book

You can save names, phone numbers, and information up to 600 contacts on the SIM or phone. Entries can be depends on the capacity of the SIM card.

### To add a contact

- 1. Press Menu > Applications > Contacts > New Contact.
- 2. The contact is saved in your SIM
- 3. To edit memory option press Menu > Applications > Contacts > Memory in Use

#### To view contact list

1. Press Menu > Applications > Contacts > Contact List.

### To search for a phone number

1. Press Menu > Applications > Contacts > Contact List.

- Input a name.
- 3. Press OK to view detail information.

#### To call from contact list

- 1. Press Menu > Applications > Contacts > Contact List.
- 2. Select a contact > [ ].

#### To forward contact details

- 1. Press Menu > Applications > Contacts > Contact List.
- 2. Select a contact > Options > Forward Contact Info.
- 3. Select Send as Multimedia or Send via Bluetooth.

#### To delete a contact

- 1. Press Menu > Applications > Contacts > Contact List.
- 2. Select a contact > Options > Delete.

### To make a groups

- 1. Press Menu > Applications > Contacts > Groups.
- 2. Press Options > New.
- 3. To edit group press Options > Rename.

#### Caller identification\*\*

1. Press Menu > Settings > Call > Display My Number.

# **Using your headset**

You can send or receive a call using your headset.

When you connect your headset to the jack the button on the headset works as follows.

### While in standby mode

- 1. Press the button **once** to list recent calls.
- 2. Press and hold the button to redial the last call.

### While the phone is closed

- 1. Press the button **once** to receive a call.
- 2. Press and hold the button to end the call.

# Service number & fixed number

### To call your service numbers\*

You can see the service number to reach the service provider.

- 1. Press Menu > Applications > Contacts > Service Numbers.
- 2. Select a number > press [ ].

# To view fixed dialing list

Fixed dialing is a service that limits your access to specific numbers in the address book list recorded on the SIM. Input the PIN2 to set up or cancel this service.

1. Press Menu > Settings > Security > Fixed Dialing > Fixed Dial List.

**NOTE**: PIN2 must be correctly entered within 3 times. PIN2 code is dependable by your SIM.

# 3. Messaging

Messages
Receive message
Creating & send new message
Message templates
Creating new multimedia message
Message settings
Setting voice message

# Messages

You can send, receive and save the text message and multimedia message.

# **Managing memory**

When the message box is full the messages full icon will appear. .

| When | It means                   |
|------|----------------------------|
| LF4  | Text message is full       |
| LF.I | Multimedia message is full |

### To move the message to SIM

- 1. Press Menu > Messages > Inbox.
- 2. Select a message > Options > Move to SIM.

**NOTE**: When you move message to SIM, the message which is saved in the phone memory will be deleted. Maximum saved message is dependable by your SIM.

### To move the message to phone

- 1. Press Menu > Messages > Inbox.
- 2. Select a message > Options > Move to Phone

### To delete message in each mailbox

1. Select a message > Options > Delete > Yes.

### To reply the message

- 1. Select a message > Options > View.
- 2. Press Reply.

### To view free memory space information

1. Press Menu > Messages > Memory Info

# Receive message

# To view new received message

1. Press Options > View or press OK.

## To read message using inbox

- 1. Press Menu > Messages > Inbox > OK.
- 2. Select a received message > OK.

### To save new numbers from received message

- 1. Select a new number of the received message.
- 2. Press Options > Save Number & Email.
- 3. Press Options > Save > New contact or select Update Existing

### To save e-mail address from the received message

- 1. Open the message with email address is in.
- 2. Press Options > Save Number & Email
- 3. Press Options > Save
- Press New Contact to add new contact.
- 5. Press **Update Existing** to update the information.

#### To save the selected URL address in the list

- 1. Select the URL address in the list.
- 2. Press Options > Use > Add to Bookmark.

### To save the object in the received multimedia message

- 1. Open the multimedia message.
- 2. Select the object > Options > Use.
- 3. Select Save to internal or Save to external.

It will be saved in one of the categories at Media Gallery.

For the **media gallery**, see page **32**.

### To listen to receive voice message

1. Press Menu > Messages > Voice Mail.

It will automatically call to the voice-mail center.

### To view cell broadcast messages

- 1. Press Menu > Messages > Settings > Cell Broadcast.
- 2. Press Language, Info.Subjects or Messages

# Creating & send new message

### To send new text message

- 1. Press Menu > Messages > Create Message> Text Massage
- 2. Write a message.
- 3. Press Options > Send to.
- 4. Find the recipient and check the box by pressing OK.
- 5. Press Options > Enter Number, Call Log or Groups
- 6. Press Send.
- 7. To view sent message press Menu > Messages > Outbox.

**NOTE**: All successfully send messages will save in **Sent**. While sending or failed to send message will save in **Outbox**.

# To find all sent messages

1. Press Menu > Messages > Sent.

# Message templates

When you often use same phrases you can save the message for template message.

### To save the message as a template

- 1. Press Menu > Messages > Templates
- 2. Press Options > Create Message > Text Message
- 3. Write a message.
- 4. Press Options > Save.

## To edit the saved template message

- 1. Press Menu > Messages > Templates
- 2. Select the message > OK
- 3. Press Options > Text Message

# Creating new multimedia message

You can add picture, sound, video and other file to text message. When you add the subject it will change to multimedia message. It has a limitation of 300Kb or else an error message will pop up.

### To add subject on the message

- 1. Press Menu > Messages > Create Message> Multimedia Massage.
- 2. Write a message.
- 3. Press Options > Add Subject.
- 4. Write the subject.

### To add saved picture on the message

- 1. Press Options > Add Object > Add Image
- Select Photo Album > Phone Memory or External Photo > select a picture

# To add new picture on the message

- 1. Press Options > Add Object > Add Image
- 2. Select Take a Photo > take the picture.

### To add saved sound on the message

- 1. Press Options > Add Object > Add sound.
- Select Voice Memo , Audio, Music or External Memory > select a sound

### To add new sound on the message

- 1. Press Options > Add Object > Add sound.
- 2. Select New Voice Memo > record the sound.

### To add other file on the message

- 1. Press Options > Add Other File.
- 2. Select Phone Memory or External Other Files > select the files.

# **Message settings**

Before you can send or receive messages using your phone, you must configure their settings first. This information is normally pre-populated in the phone by your service provider.

## To set common setting

- 1. Press Menu > Messages > Settings > Common Settings
- 2. Set each option. > Select

### To set text message setting

- 1. Press Menu > Messages > Settings.
- 2. Select Text Massage.
- 3. Set each option > Select.

**NOTE:** The message format depends on the SIM.

# To set multimedia message

- 1. Press Menu > Messages > Settings.
- 2. Select Multimedia Message
- 3. Set each option > Select

# To set push message

- 1. Press Menu > Messages > Settings.
- 2. Select Push Message
- 3. Set each option > Select

**NOTE**: When you receive browser message the [15] icon will displays.

.

### To set cell broadcast

- 1. Press Menu > Messages > Settings
- 2. Select Cell Broadcast
- 3. Set each option > Select

# Setting voice message

# To set receiving voice mail

- 1. Press Menu > Messages > Settings > Voice Mail > Select
- 2. Enter the number of the voice mail center.

# 4. Multimedia

Camera

Pictures & image album

Video album

Music & sound album

Other files

Managing the memory

Music player

Music player settings

Playing game

FM Radio

# Camera

You can take pictures and record movies using built-in camera. The photos and video clips can be saved and sent using multimedia message.

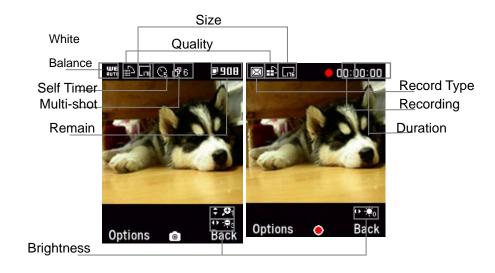

# To set camera settings

- 1. Press Menu > Multimedia > Camera
- 2. Press Options before you take a picture.
- 3. Set each option. > OK

### In options menu for camera

| Icons          | Name           | Description                                                           |
|----------------|----------------|-----------------------------------------------------------------------|
| õ              | Take a Picture |                                                                       |
| æ              | View Photos    |                                                                       |
| <mark>凤</mark> | Take a Video   |                                                                       |
| <b>Z</b>       |                | 176x220( 🚾 ), 320x240( 📾 ),                                           |
|                | Image Size     | 640x480( 🔤 ), 800x600( 🕞 ),                                           |
|                | image Size     | 1024x768( 🔤 ), 1280x960( 📾 ),                                         |
|                |                | 1600x1200(📠 )                                                         |
| <b>₽</b>       | Image Quality  | Low(∰), Medium(∰), High(∰)                                            |
|                | Effects        | Nomal, Sepia, Monochrome, Negative,<br>Embossing                      |
| BC#            | White Balance  | Auto( . ), Sunlight( . ), Cloudy( . ), Fluorescent(.), Incandescent(. |
| <mark>₽</mark> | Multi-shot     | Off, 4EA( 64), 6EA( 65), 9EA( 65)                                     |
| 0              | Self Timer     | Off, 5Sec((1), 10Sec((1))                                             |
|                | Display Icons  | On, Off                                                               |
| <u>िव</u>      | Shutter Sound  | On, Off                                                               |

### Icons for camera

| lcon                                               | Name           | Description |
|----------------------------------------------------|----------------|-------------|
| <mark>,</mark>                                     | Remain Picture |             |
| $\oplus \mathcal{O}_1 \oplus \mathcal{O}_2 \oplus$ | 7              | x1, x2,     |
| <b>⊕ ,⊕₃ ⊕ ,⊕₃</b>                                 |                | x3, x4      |
| <b>10 €∰3 10 €∰3 10 €∰3</b>                        |                | -3, -2, -1  |
| <mark>o⊳ €</mark> Ch                               | Brightness     | 0           |
| ◆ 中華                                               |                | +1, +2, +3  |

**NOTE**: Zoom tool is disabled when the picture size set for 1600x1200.

### In options menu for video camera

| Icons       | Name          | Description                                          |
|-------------|---------------|------------------------------------------------------|
| 只           | Take a Video  |                                                      |
| <u>C</u>    | View Videos   |                                                      |
| õ           | Take a Photo  |                                                      |
| <u> 2</u> 2 | Video Size    | 128x96( <mark></mark> 1), 176x144( <mark>1</mark> 1) |
|             | Image Quality | Low(⊞), High(⊞)                                      |
| 秀           | Record Type   | Unlimitied(), For Msg(☑)                             |
| 252         | Effects       | Nomal, Sepia, Monochrome, Nagative,<br>Embossing     |
|             | Display Icons | On, Off                                              |

### Icons for video camera

| lcon                                                      | Name       | Description |  |
|-----------------------------------------------------------|------------|-------------|--|
| 10 tage 10 tage 10 tage 1                                 |            | -3, -2, -1  |  |
| <b>10-€∷‰</b>                                             | Brightness | 0           |  |
| <ul><li>◆ 機</li><li>◆ 機</li><li>◆ 機</li><li>◆ 機</li></ul> |            | +1, +2, +3  |  |

### To zoom in and out

1. Press [△/❖].

### To increase or decrease the brightness

1. Press[ △/❤].

### To take a picture

- 1. Press Menu > Multimedia > Camera
- Focus on the object > OK.

**NOTE**: Your photo will be saved automatically to **Multimedia** > **Photo Album.** 

### To change to video camera mode

- 1. Press Menu > Multimedia > Camera
- 2. Press Options while camera mode is activated.
- 3. Press Take a Video

### To view the taken picture

- 1. Press Menu > Multimedia > Camera
- Press Options while camera mode is activated.
- 3. Press View Photos
- 4. Select the picture > OK.

### After taking pictures

| То              | Press     |      |    |            |
|-----------------|-----------|------|----|------------|
| Send as message | Options > | Send | as | Multimedia |

|                                      | Message                                                   |
|--------------------------------------|-----------------------------------------------------------|
| Send via Bluetooth                   | Options > Send via Bluetooth                              |
| Delete the photo                     | Options > Delete                                          |
| Set a photo for a specific contact   | Options > Set as > Contacts                               |
| Set a photo for a specific wallpaper | Options > Set as > Wallpaper                              |
| Rename the photo                     | Options > Rename                                          |
| Go back to preview                   | Options > Back to Preview                                 |
| Copy to memory                       | Options > Copy to External Memory or Copy to Phone Memory |

#### To record a video

- 1. Press Menu > Multimedia > Camcorder
- Put the camera where to record > Options > Take a Video or pressOK.
- 3. Press Stop.

NOTE: Your video will be saved automatically to Multimedia > Video Album

# To set video settings

- 1. Press Menu > Multimedia > Camcorder
- 2. Press Options before you take a video.
- 3. Set each option. > OK

## To change to camera mode

- 1. Press Menu > Multimedia > Camcorder
- 2. Press Options while video camera mode is activated.

#### 3. Press Take a Photo

### To view the record video clip

- 1. Press Menu > Multimedia > Camcorder
- 2. Press Options while video camera mode is activated.
- 3. Press View Video
- 4. Select the video clip > OK.

### After recording video clips

| То                                 | Press                          |
|------------------------------------|--------------------------------|
| Send as message                    | Options > Send as Multimedia   |
|                                    | Message                        |
| Send via Bluetooth                 | Options > Send via Bluetooth   |
| Delete the photo                   | Options > Delete               |
| Set a photo for a specific contact | Options > Set as Contacts      |
| Rename the photo                   | Options > Rename               |
| Go back to preview                 | Options > Back to Preview      |
| Copy to memory                     | Options > Copy to External     |
|                                    | Memory or Copy to Phone Memory |

### During recording a video

| То                       | Press  |
|--------------------------|--------|
| Receive an incoming call |        |
| Stop recording           | Stop   |
| Pause recording          | Pause  |
| Save the clip            | OK     |
| Deactivate pause         | Record |

# Pictures & image album

You can view, send, delete, moves to external memory or to phone the saved pictures. The supported formats are JPEG, GIF, BMP, WBMP and PNG.

## To view the saved pictures and image

- 1. Press Menu > Multimedia > Photo Album
- 2. Select a picture > Options > View.

# To set as wallpaper in the display

- 1. Press Menu > Multimedia > Photo Album
- 2. Select a picture > Options > Set as > Wallpaper.

**NOTE**: you cannot set up as wallpaper if the selected picture is from external memory.

# To copy pictures to external memory

- 1. Press Menu > Multimedia > Photo Album.
- 2. Select a picture > Options > Copy to External Memory
- 3. The selected pictures will copy to external memory card.

# To send pictures using multimedia message

- 1. Press Menu > Multimedia > Photo Album.
- 2. Select a picture.

3. Press Options > Send as Multimedia Message.

# Video album

You can play, send, delete, moves to external memory or to phone the saved videos.

# To play the saved video clips

- 1. Press Menu > Multimedia > Video Album
- 2. Select a video clip > Options > Play.

### To use video controls

| То             | Press               |
|----------------|---------------------|
| Play or Pause  | OK                  |
| Stop           | Stop                |
| Mute           | Mute                |
| Rewind         | Hold C              |
| Fast forward   | Hold Carrier        |
| Control volume | $\bigcirc \bigcirc$ |

# To copy videos to external memory

- Press Menu > Multimedia > Video Album.
- Select a video > Options > Copy to External Memory
- 3. The selected video will copy to external memory card.

## To send video clip using multimedia message

- 1. Press Menu > Multimedia > Video Album.
- 2. Select a video.
- 3. Press Options > Send as Multimedia Message.

# Music & sound album

You can play, send, delete, moves to external memory or to phone the saved sounds. The supported formats are MIDI, iMelody, MP3, WAV and AMR.

#### To listen the recorded sound

- 1. Press Menu > Multimedia > Audio or Music
- 2. Select a sound > Options > Play.

### To use sound controls

| То             | Press               |
|----------------|---------------------|
| Play & Pause   | Play & Pause        |
| Control volume | Side key up or down |

# To set as a ringtone

- 1. Press Menu > Multimedia > Audio or Music.
- 2. Select a sound > Options > Set as Ringtone.

### To copy multiple sound file to external memory

- Press Menu > Multimedia > Audio or Music
- Press Options >
- 3. Select a sound > Options > Copy to External Memory
- 4. The selected sound will copy to external memory card.

## To send sound file using multimedia message

- 1. Press Menu > Multimedia > Music
- 2. Select a sound file.
- 3. Press Options > Send as Multimedia Message.

# Other files

You can manage files in unsupported formats saved on your phone. It also lists files received via Bluetooth from other devices.

### To view the list of the files

1. Press Menu > Multimedia > Other Files.

### To save the event to the calendar

- 1. Press Menu > Multimedia > Other Files.
- 2. Select the .vcs file (V-Calendar).
- 3. Press Options > Save to calendar. You can check the event at the calendar.

For the calendar, see page 39.

#### To save the contact to the address book

- 1. Press Menu > Multimedia > Other Files.
- 2. Select the .vcf file (V-Card).
- 3. Press Options > Save to Vcard. You can check the address at the address book.

For the address book, see page 18.

### To copy multiple files to external memory

- 1. Press Menu > Multimedia > Other Files.
- 2. Select a file.
- 3. Press Options > Send as Multimedia Message.
- 4. Press OK to select more than one sound file.
- 5. Press Options > Copy to External Memory. The selected file sound will copy to external memory card.

**NOTE:** When "Can't copy any selected files. 1 file(s) copied." message is appears, it means that the selected file is already saved in the external memory or phone.

### To send a file using multimedia message

- 1. Press Menu > Multimedia > Other Files.
- 2. Select a file.
- 3. Press Options > Send as Multimedia Message

# Managing the memory

### To view memory status

- 1. Press Menu > Multimedia > Memory Info.
- 2. Use [ to scroll tab.

# Music player

You can listen MP3 and audio.It can be only play audio files saved in MP3, .AAC and WMA

.

**NOTE**: Do not use this feature illegally. Sounds can be protected by copyright. It is illegal to copy such sound tracks for the purpose of selling or distribution. Pantech does not in any way support the unauthorized use of content on your phone music player.

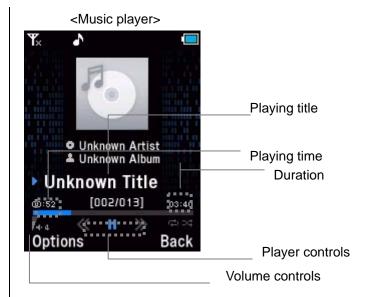

### Icons for player

| lcon     | Name              | Description                                                               |
|----------|-------------------|---------------------------------------------------------------------------|
| F4-4     | Volume            |                                                                           |
| <b>«</b> | Previous<br>Next  | Short Press : Previous, Next<br>Long Press : Fast Rewind, Fast<br>Forward |
| II .     | Pause<br>Play     |                                                                           |
| ₩.<br>₩. | Repeat<br>/Suffle | Repeat One<br>Repeat All<br>Random                                        |

### To play the music

- 1. Press Music Key or Menu > Music
- 2. Select All Music, Albums, Artists, Genres and Playlists.
- 3. Press OK.

### To create my sound playlist

- 1. Press Music Key > Playlists or Menu>Music>Playlists
- 2. Press New Playlist > enter the playlist folder name.
- 3. Press [CSK] > Add Tracks.
- 4. Press Add.

### To play the file from folder at the playlist

- 1. Press Menu > Music > Playlists.
- 2. Select a file and [CSK].
- 3. Press [CSK].

### To play the file from folder using the player

- Press Music Key or Menu > Music > All Music, Albums, Artists, Genres or Playlists
- 2. Select a file.

**NOTE**: It will play the file from the playlist.

For the video player control see page 33.

# To play all from the file from folder

- 1. Select a file.
- 2. Press Options > Repeat > All Tracks.

# To play other file from playlist using the player

- 1. Press Music Key or Menu > Music > Playlists.
- 2. Select a file.
- 3. Press OK.

# To play other file from my contents using the player

- 1. Press Menu > Multimedia.
- 2. Press Select.
- 3. Select a file.

# Music players settings

#### To set shuffle

- 1. Press Music Key or Menu > Music > Settings > Shuffle.
- 2. Set each option > Select

### To set the play mode

- 1. Press Music Key or Menu > Music > Settings. > Repeat
- 2. Set each option > Select

# To set equalizer

- 1. Press Music Key or Menu > Music > Settings. > Equalizer
- 2. Set each option > Select

# Playing game

Your phone contains game to play.

# To play the game

- 1. Press Menu > Games.
- 2. Select a options > Select

# To end the game

# Playing radio

# To play the radio

- 1. Press FM Radio Key or press Menu > Music > FM Radio.
- 2. Set each option > Select

# 5. Useful Features

Alarm

Calendar

Notepad & voice memo

Stopwatch, calculator & converter

**Business card** 

#### Alarm

#### To set an alarm

- 1. Press Menu > Applications > Alarms.
- 2. Press New > edit a new alarm > Save.

### To view the saved alarms

1. Press Menu > Applications > Alarms.

### To edit existing alarms

- 1. Press Menu > Applications > Alarms.
- 2. Select and edit an alarm > Save

# Calendar

Calendar helps you manage your schedule including your time for calls or special days. You can set alarms service on a set date with this function.

### To view calendar

1. Press Menu > Applications > Calendar.

NOTE: Monthly view is displayed as default.

### In the monthly view

| То                   | Press                |
|----------------------|----------------------|
| Move to another day  | [ for Previous       |
|                      | [ for Next           |
| Move to another week | [] for Previous      |
|                      | [ ( ) for Next       |
| View other month     | Side up for Previous |
|                      | Side down for Next   |

#### To create a new event and edit

- 1. Press Menu > Applications > Calendar.
- 2. Select a day > Options > New Event
- On the New Event screen, select and input an event item by item for registration.
- 4. Input the events > **OK**.

**NOTE**: You can create up to 50 events including schedule, task and Note. You can create events for dates from 01/01/2000 to 12/31/2049...

# Notepad & voice memo

### To use notepad

- 1. Press Menu > Applications > Notepad.
- 2. To create new memo press New
- 3. To edit memo press Options > Edit.

#### To record voice memo

- 1. Press Menu > Applications > Voice Memo > New.
- When a voice memo already saved in your phone, press Options > Create New
- 3. To stop recording, press
- 4. To listen to the recording, press Play

# Stopwatch, calculator & converter

# To use stopwatch

- 1. Press Menu > Applications > Stopwatch.
- 2. Press to start.
- 3. Press to stop.
- 4. Press to restart.
- 5. To record lap time, press Lap
- 6. Press Reset to reset

### To use the calculator

- 1. Press Menu > Applications > Calculator.
- 3. Press C to clear
- 4. Press [.] to use the decimal point.

### To use the converter

1. Press Menu > Applications > Converter.

- 2. Select the current unit and the unit to be changed.
- 3. Enter the figure.

# **Business card**

You can send your information by sending it as multimedia message.

# To create your own business card

- 1. Press Menu > Applications > Contacts > My Business Card.
- 2. Edit the filed and Press Options > Save

# To forward using multimedia message

- 1. Press Menu > Applications > Contacts > My Business Card.
- 2. Press Options > Send as Multimedia Message

# To forward using blutooth

- 1. Press Menu > Applications > Contacts > My Business Card.
- 2. Press Options > Send via Bluetooth

# To update information

- 1. Press Menu > Applications > Contacts > My Business Card.
- 2. Press Options > Edit
- 3. Update information.

4. Press Options > Save.

# 6. Connectivity

Bluetooth

Using the internet

**Connection setting** 

# **Bluetooth**

Bluetooth technology enables cost-free wireless connections between electronic devices within a maximum range of 33 feet (10 meters). With a Bluetooth connection can be used to send images, texts, business cards or to connect to computers using Bluetooth technology.

Your mobile phone supports:

- Connect to PC to access internet.
- Connect to Hands-Free.
- Connect to electronic devices.

**NOTE:** There may be restrictions on using Bluetooth communication in certain areas. Check with your local authorities.

#### To activate Bluetooth

- 1. Press Menu > Settings > Connectivity > Bluetooth > Bluetooth
- Select On or Off.

### To add a device

- 1. Press Menu > Settings > Connectivity > Bluetooth > Paired

  Devices
- 2. Press New > Search All
- 3. The available device will list up.

- 4. To select the device press Options > Select
- 5. To re-searching the device Options > Refresh
- 6. Enter password.

# To receive a call using hands-free

1. Press the button once to receive the call.

# To send an object

- Select the file from Menu > Multimedia> Photo Album, Video Album, Other Files or Memory Card
- 2. Press Options > Send via Bluetooth.
- 3. Select the device > Options > Select.

**NOTE:** If the other Bluetooth device requests pairing, the object is sent after pairing is completed.

# To receive an object

When you receive the object a pop-up message will displayed if the authorization is disenable. The file will be saved as each place. For example, if you receive contacts information it will be saved in your phone's memory.

# To connect previously paired devices

1. Press Menu > Settings > Connectivity > Bluetooth > Paired

#### **Devices**

#### To activate the authorization

- 1. Press Menu > Settings > Connectivity > Bluetooth > Paired Devices.
- 2. Select a device.
- 3. Press Options > Set Authorized.

# To set the visibility

- 1. Press Menu > Settings > Connectivity > Bluetooth > Visibility.
- 2. Press Shown to All

# To set memory for external

- 1. Press Menu > Settings > Connectivity > Bluetooth > Memory in Use
- 2. Press External Memory

# To name the phone

- 1. Press Menu > Settings > Connectivity > Bluetooth > Name
- 2. Enter the field >Options > Save

# Using the browser

#### To access browser

1. Press OK in standby mode or press Menu > Idea (WAP) > Home

NOTE: It will access provider's homepage.

#### To view bookmarks

- 1. Press Menu > Idea (WAP)> Bookmarks
- 2. To open the site, press Options > Select
- 3. To send via text message, press Options > Send Message

#### To set new bookmarks

- 1. Press Menu > Idea (WAP)> Bookmarks
- 2. Press Options > Add
- 3. Enter the field > Options > Edit Name
- 4. Enter the fields > Options > Save

### To enter address

- 1. Press Menu > Idea (WAP)> Go to URL > Enter New URL
- 2. Enter the web address Options > Go to URL

# To set advanced options

- 1. Press Menu > Idea (WAP)> Options
- 2. Select the category > Select > select the option.

# To clear cookies, cache and history

- 1. Press Menu > Idea (WAP)> Options> Private Data
- 2. Press Clear Cache, Clear Cookies or Clear Authorization

# To set the security

- 1. Press Menu > Idea (WAP)> Security
- 2. To set a warning, press Warning > On/Off

# To add WAP profiles

- 1. Press Menu > Idea (WAP)> Profiles
- 2. Select Empty > Add
- 3. Enter the field > Options > Save

# To edit WAP profiles

- 1. Press Menu > Idea (WAP)> Profiles
- 2. Select a profile > Options > Edit

### To delete WAP profiles

- 1. Press Menu > Idea (WAP)> Profiles
- 2. Select a profile > Options > Delete

# **Connection setting**

#### To connect to PC

- 1. Press Menu > Settings > Connectivity > USB Mode
- 2. Select Mass Storage or Modem

# To set connection for port

- 1. Press Menu > Settings > Connectivity > USB Mode
- 2. Select Mass Storage or Modem

# 7. Settings

Date & time

Language

**Profiles** 

Decorating the dislpay

Connection & network

Locks

To enable fixed dialing

Reset

# Date & time

# To set up

- 1. Press Menu > Settings > Phone > Time & Date.
- 2. Set each option > Save.

# Language

# To set up

1. Press Menu > Settings > Phone > Language.

# **Profiles**

### To set a profile

- 1. Press Menu > Settings > Profiles.
- 2. Select Normal, Vibrate and Ring, Vibrate Only or Silent, Flight Mode.

# To Decorate a profile

You can set Ring Sound, Call Alert Type, Ringtone Volume, Message Sound, Message Alert Type, Message Reminder, Message Volume, Alarm Volume, Keytone Type, Key Volume and Power On/Off Sound 44

for Normal and Vibrate and Ring profile.

- 1. Press Menu > Settings > Profiles.
- 2. Select Normal or Vibrate and Ring.
- 3. Press Options > Customize.
- 4. Select a category > set the options > Save.

# Decorating the display

# To set the display

- 1. Press Menu > Settings > Display > Home Screen > Wallpaper
- 2. Press Menu > Settings> Display > Home Screen > Clock type

### To enter greeting message

1. Press Menu > Settings > Display > Home Screen > Greeting Text

# To set menu type

1. Press Menu > Settings > Display > Menu Type

#### To set font

1. Press Menu > Settings > Display > Font Style

# To set the brightness

1. Press Menu > Settings > Display > Brightness

# To set time for backlight

1. Press Menu > Settings > Display > Backlight Timer

# Connection & network

#### To select network

- 1. Press Menu > Settings > Connectivity > Network
- 2. Select Default Set-up > Automatic or Manual

#### To view the connections for network

- 1. Press Menu > Settings > Connectivity > Network
- 2. Select Search now

# Locks

# To lock the phone

- 1. Press Menu > Settings > Security > Phone Lock > On.
- 2. To change the password press Menu > Settings > Security > Change Password.

**NOTE**: the default password is '1234'.

# To lock the PIN

1. Press Menu > Settings > Security > PIN1 Check.

- 2. Press PIN1 Check > On.
- 3. Enter PIN code > OK.
- 4. To change the PIN code press Change PIN1.

NOTE: PIN code is dependable by your SIM.

# To change PIN 2

1. Press Menu > Settings > Security > Change PIN2.

**NOTE**: PIN code is dependable by your SIM.

# To enable fixed dialing

#### To enable

Press Menu > Settings > Security > Fixed Dialing.

For **fixed dialing**, see page **21**.

# Reset

# To reset the configuration

1. Press Menu > Settings > Reset > Master Reset.

**NOTE**: It will returns configuration settings to default.

The default password is '1234'.

### To reset the data

1. Press Menu > Settings > Reset > Master Clear.

**NOTE**: It will delete all your phone data.

# To reset the external memory card

- 1. Press Menu > Multimedia > Memory Card
- 2. Press Options > Format

NOTE: It will delete all external memory card data.

# 8. Appendix

Error message

Troubleshooting checklist

Safety information

Safety precautions

About the battery usage

FCC & Industry Canada Regulatory Compliance

# **Error message**

If you experience any problem while using your mobile phone, please refer to the following checklist. If the problem still persists, contact your dealer or nearest carrier.

#### When the "Insert SIM Card" message appears:

Make sure the SIM card is correctly installed. Check to see if the SIM card is working properly. If it does not work, try to clean the contact points of the card. If it is out of order, take it to the nearest carrier.

#### When the "Content is too large" message appears:

The picture is too large to send instead the caller. It will send the default image instead of chosen image.

#### When the "Message full Please delete" message appears:

The received or saved messages are full in your phone or SIM memory. You need to delete the message.

### When the "Password" message appears in Phone locked state:

Enter the phone password. The default password is"1234". If you cannot remember the password, contact the nearest carrier.

### When the "Enter PIN1" message appears:

Input PIN1. If you cannot remember it, contact the nearest carrier. You 48

cannot receive calls if your mobile phone becomes locked after entering the incorrect PIN1 on SIM dependency consecutive attempts.

#### When the "No Service" or "Network Search" appears:

If you cannot make/receive a call when you are indoors or undergrounds where the signal strength is poor, move toward a window or go out to an open area. If you still cannot make a connection, contact the nearest carrier.

# Troubleshooting checklist

# When audio quality is poor:

End a call and try again.

### When the other party cannot hear you speaking:

Your phone may be set to MUTE. Disable the MUTE function.

### When battery lifetime is shorter than usual:

This may happen when you are in an area with low signal strength. Turn off your phone when it is not in use. Change the battery when battery energy is exhausted.

#### When your mobile phone does not turn on:

Make sure your battery is charged. Check to see if your phone works while recharging the battery.

#### When you are unable to send a message:

Either you are not registered to receive an SMS service, or you may be in an area where your network service provider cannot provide such a service.

#### When you are unable to make a call:

Your phone may be set to "fixed dial." Cancel the "fixed dial" function.

#### When you are unable to charge the battery:

This may be the result of one of the following three cases.

- 1. Your charger may be out of order. Contact your nearest dealer.
- 2. You may be attempting to use the phone in an overly hot/cold temperature. Try changing the charging environment.
- 3. Your battery may have not been connected to the charger properly. Check the connector.

#### When you are unable to input data into your Address Book:

Your Address Book memory may be full. Try deleting some entries from your Address Book.

#### When you are unable to select a certain function:

You may not have subscribed to that function, or your network service provider may be in an area where such service cannot be provided. Contact your local service provider.

# Safety information

The following list shows how to maintain your mobile phone, together with precautions to take.

- Keep your mobile phone and its accessories out of the reach of children.
- Maintain your mobile phone in dry conditions and keep it within normal operating temperatures. Temperatures higher than 55°C (131°F) or lower than -20°C (-4°F) may damage your phone.
- Do not use or store your mobile phone in dusty, dirty areas.
- Do not attempt to disassemble your mobile phone.
- Do not drop or cause severe impact to your mobile phone.
- Do not use chemical products, cleaning solvents or detergents to clean your mobile phone.
- If your mobile phone does not work properly, contact your dealer immediately.
- Use only authorized batteries, battery chargers and accessories. Any malfunction or damage caused by the use of unauthorized batteries, battery chargers and accessories will void the limited product warranty.
- Ensure that the earthing points of the battery and battery charger do not come in contact with conductive objects.

# Safety precautions

### Using a mobile phone while driving may be prohibited.

Please check local laws and regulations with regard to the prohibition of mobile phone use while driving, and comply with them.

Use of your phone while you are driving may disturb your concentration and so cause an accident. Always switch your phone off as soon as possible.

Should you use your phone in an emergency, either use a hands free device built into your car or pull over in a safe place first.

#### Switch off in restricted areas

Always switch your phone off in areas where mobile phone use is restricted.

#### Switch off in explosive or dangerous areas

Always switch your phone off in areas with explosive or dangerous materials (such as fuels, fuel stations or areas containing chemical goods) and obey any instructions or signals. Do not remove your mobile phone's battery in such areas.

#### Switch off in aircraft

Always switch your phone off or select Flight Mode (press the Menu > Settings > Profiles > Flight mode) when you are in an aircraft. The electromagnetic waves emitted by your phone may affect the electronic navigation equipment in the aircraft.

#### Switch off in hospitals and near medical equipment

Always switch your phone off in hospitals, and obey the regulations or rules of the hospital.

Switch your phone off when using medical equipment for private purposes, if possible. Always consult with the medical equipment's manufacturer or an expert regarding phone use near the medical equipment.

#### Installing a hands free device in your vehicle

Install vehicle hands free devices away from the steering wheel and airbag expansion area, otherwise injury may result.

#### Mobile phones and other electronic devices

Mobile phones emit electromagnetic waves that may affect nearby electronic devices. When it is switched on, do not place your phone close to delicate electronic equipment.

# **About the battery usage**

Your phone is powered by a Lithium Ion (Li-Ion) battery. This means that, unlike other forms of battery technology, you can recharge your battery while some charge remains without reducing your phone's autonomy due to the "battery memory effect" inherent in those technologies.

- Do not use a damaged battery or charger.
- Do not disassemble or open crush, bend or deform, puncture or shred
- Do not modify or remanufacture, attempt to insert foreign objects into the battery, immerse or expose to water or other liquids, expose to fire, explosion or other hazard.
- Do not put your battery into contact with conductive objects.
- Dispose of and recycle used batteries in accordance with local regulations. Do not dispose of batteries by burning; they may explode.
- Do not use an unauthorized charger.

- Only use the battery for the system for which it is specified
- Only use the battery with a charging system that has been qualified with the system per this standard. Use of an unqualified battery or charger may present a risk of fire, explosion, leakage, or other hazard.
- Do not short circuit a battery or allow metallic conductive objects to contact battery terminals.
- Replace the battery only with another battery that has been qualified with the system per this standard, IEEE-Std-1725-2006. Use of an unqualified battery may present a risk of fire, explosion, leakage or other hazard.
- Promptly dispose of used batteries in accordance with local regulations
- Battery usage by children should be supervised.
- Avoid dropping the phone or battery. If the phone or battery is dropped, especially on a hard surface, and the user suspects damage, take it to a severe center for inspection.
- Use your battery for the specified purpose only.
- The closer you are to your network's base station, the longer your phone usage time because less battery power is consumed for the connection.
- The battery recharging time varies depending on the remaining battery capacity and the battery and charger type you use.
- Battery life inevitably shortens over time.
- Use an authorized battery and charger only.
- Since overcharging may shorten battery life, remove the phone from its charger once it is fully charged. Unplug the charger, once charging is complete. Leaving the battery in hot or cold places, especially inside a

- car in summer or winter, may reduce the capacity and life of the battery. Always keep the battery within normal temperatures.
- To prevent injury or burns, ensure that no metal objects come into contact with the + and - terminals of the battery.

# FCC & Industry Canada Regulatory Compliance

#### **FCC & Industry Canada Regulatory Compliance**

This device complies with Part 15 of the FCC Rules. Operation is subject to the following two conditions: (1) this device may not cause harmful interference, and (2) this device must accept any interference received, including interference that may cause undesired operation.

Your mobile device is a low power radio transmitter and receiver. When it is ON, it receives and also sends out radio frequency (RF) signals. In August 1996, the Federal Communications Commission (FCC) adopted RF exposure guidelines with safety levels for mobile devices. Those guidelines are consistent with safety standards previously set by both U.S. and international standards bodies: American National Standard Institute (ANSI), National Council of Radiation Protection and Measurements(NCRP), and International Commission on Non-Ionizing Radiation Protection (ICNRP). Those standards were based on

# Statement according to FCC part 15.105

**NOTE**: This equipment has been tested and found to comply with the limits for a Class B digital device, pursuant to Part 15 of the FCC Rules. These

comprehensive and periodic evaluations of the relevant scientific literature.

The design of your phone complies with the FCC guidelines and applicable.

limits are designed to provide reasonable protection against harmful interference in a residential installation. This equipment generates, uses and can radiate radio frequency energy and, if not installed and used in accordance with the instructions, may cause harmful interference to radio communications. However, there is no guarantee that interference will not occur in a particular installation. If this equipment does cause harmful interference to radio or television reception, which can be determined by turning the equipment off and on, the user is encouraged to try to correct the interference by one or more of the following measures:

- Reorient or relocate the receiving antenna.
- Increase the separation between the equipment and receiver.
- Connect the equipment into an outlet on a circuit different from that to which the receiver is connected.
- Consult the dealer or an experienced radio/TV technician for help.

#### Statement according to FCC part 15.21

Modifications not expressly approved by this company could void the user's authority to operate the equipment.

#### **RF exposure FCC**

For body worn operation, to maintain compliance with FCC RF exposure guidelines, use only accessories that contain no metallic components and provide a separation distance of 15mm (0.6 inches) to the body. Use of other accessories may violate FCC RF exposure guidelines and should be avoided.

This device and its antenna must not be co-located or operating in

conjunction with any other antenna or transmitter.

#### **Health and Safety Information FCC**

This EUT has been shown to be capable of compliance for localized specific absorption rate (SAR) for uncontrolled environment/general population exposure limits specified in ANSI/IEEE Std. C95.1-1992 and had been tested in accordance with the measurement procedures specified in FCC/OET Bulletin 65 Supplement C (2001) and IEEE Std. 1528-2003 Ministry of Health (Canada), Safety Code 6. The standards include a substantial safety margin designed to assure the safety of all persons, regardless of age and health. The exposure standard for wireless mobile phones employs a unit of measurement known as the Specific Absorption Rate, or SAR. The SAR limit set by the FCC is 1.6W/kg \*.

\* In the U.S. and Canada, the SAR limit for mobile phones used by the public is 1.6 watts/kg (W/kg) averaged over one gram of tissue. The standard incorporates a substantial margin of safety to give additional protection for the public and to account for any variations in.

\*\*This device contains 900 MHz and 1800 MHz GSM functions that are not operational in U.S. Territories; this filing is applicable only for 850 MHz GSM and 1900 MHz PCS operations.